# **1-р ангид элсэх бүртгэл баталгаажуулах**

## **Нэгдүгээр ангид элсэгчийн элсэлт баталгаажуулах:**

- 1. Parent.edu.mn эсвэл мобайл апликейшн ашиглан системрүү хандана.
- 2. Элсэлтийн бүртгэл шалгах гэсэн товч дарна.

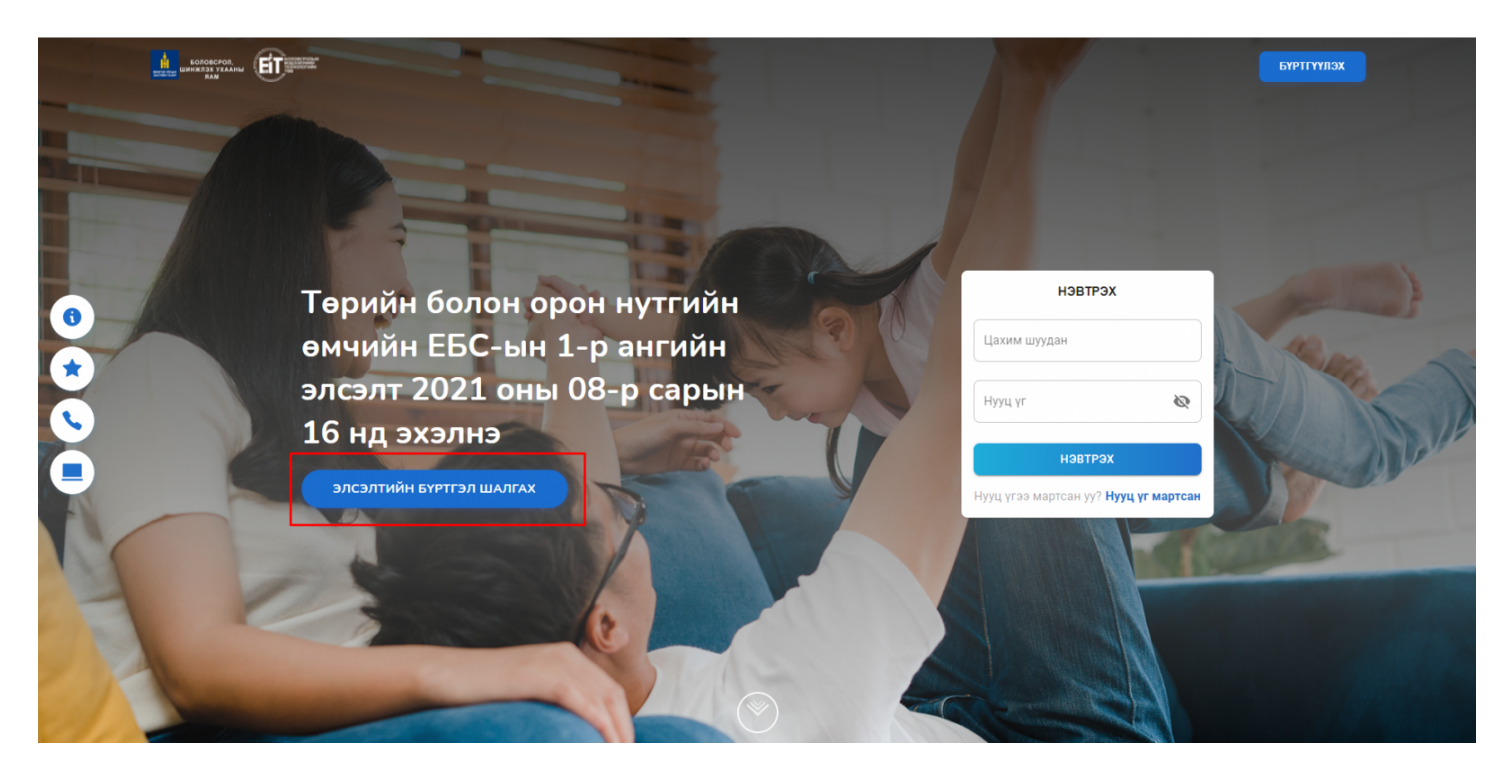

Элсэх хүүхдийнхээ регистрийн дугаарыг оруулан шалгах гэсэн товч дарна.

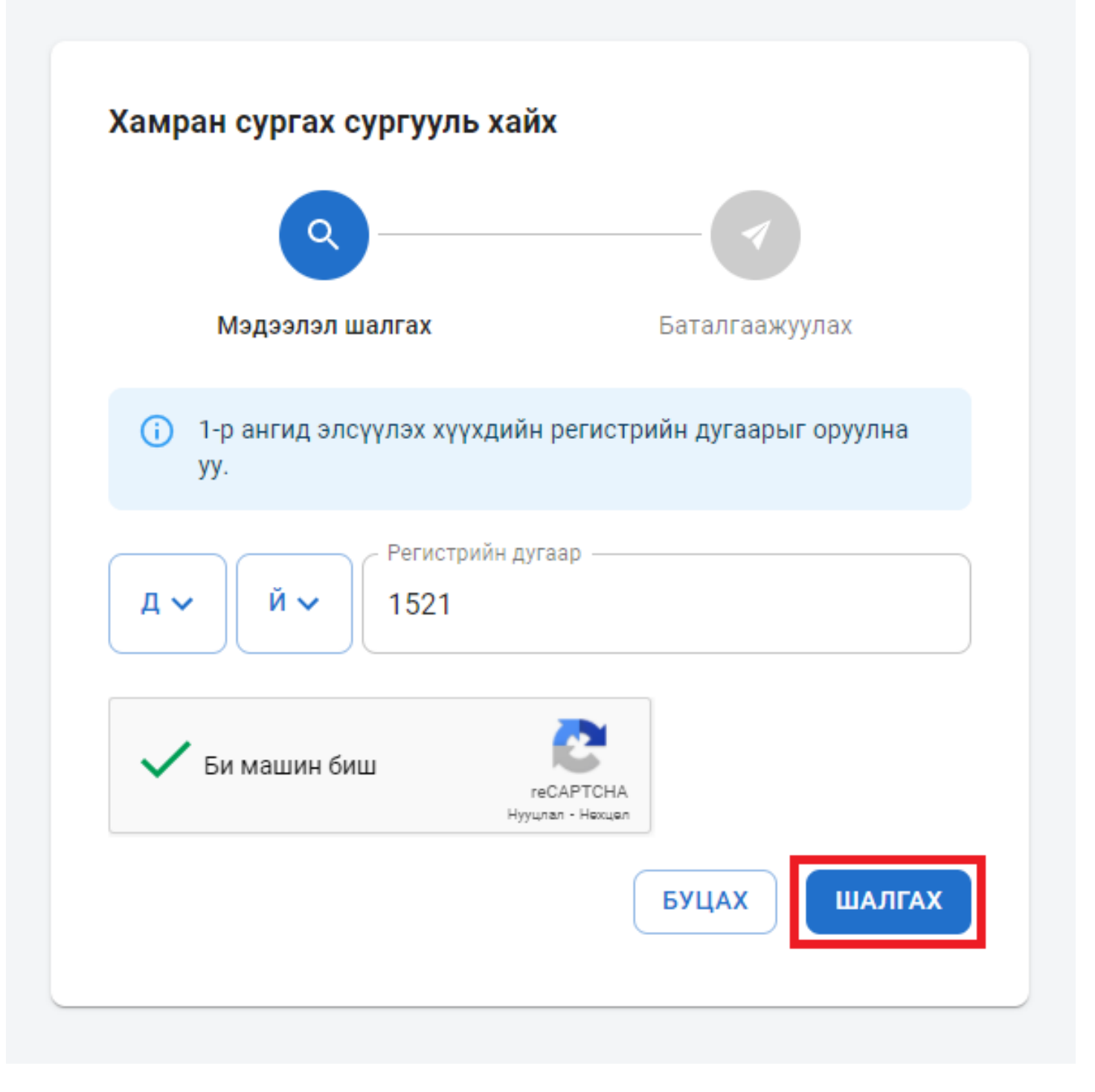

Шалгах товч дарсны дараа элсэгчийн мэдээллийг ямар төлөвт байгааг харуулах ба тус төлвүүд нь дараах утгуудийг агуулсан байна. Үүнд:

- **Хянагдаж байгаа** /Хамран сургах тойргийн сургууль суралцагчаар бүртгэх эсэхээ шийдвэрлэж байна/
- **Бүртгүүлэх боломжтой** /элсүүлэхийг зөвшөөрч байна/
- **Түр түдгэлзүүлэх** /нэмэлт тодруулга буюу бичиг баримт шаардлагатай гэж үзсэн/
- **Цуцлах** /элсүүлэхээс татгалзсан/

Элсэгчийн мэдээллийг шалгасны дараа баталгаажуулах товч дарна.

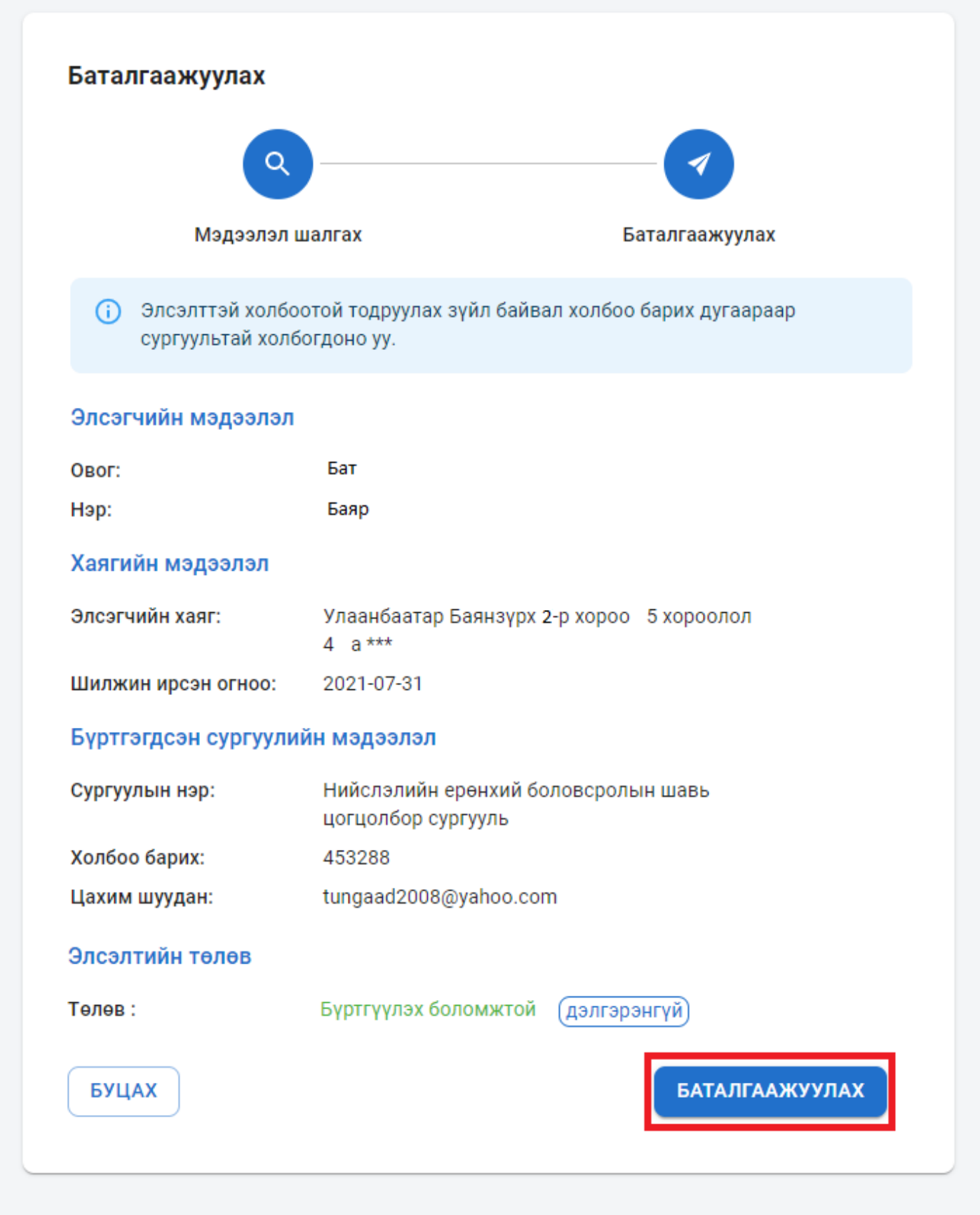

Баталгаажуулах товч дарснаар хүсэлт гаргагчийн мэдээллийг оруулж илгээх үйлдэл хийнэ.

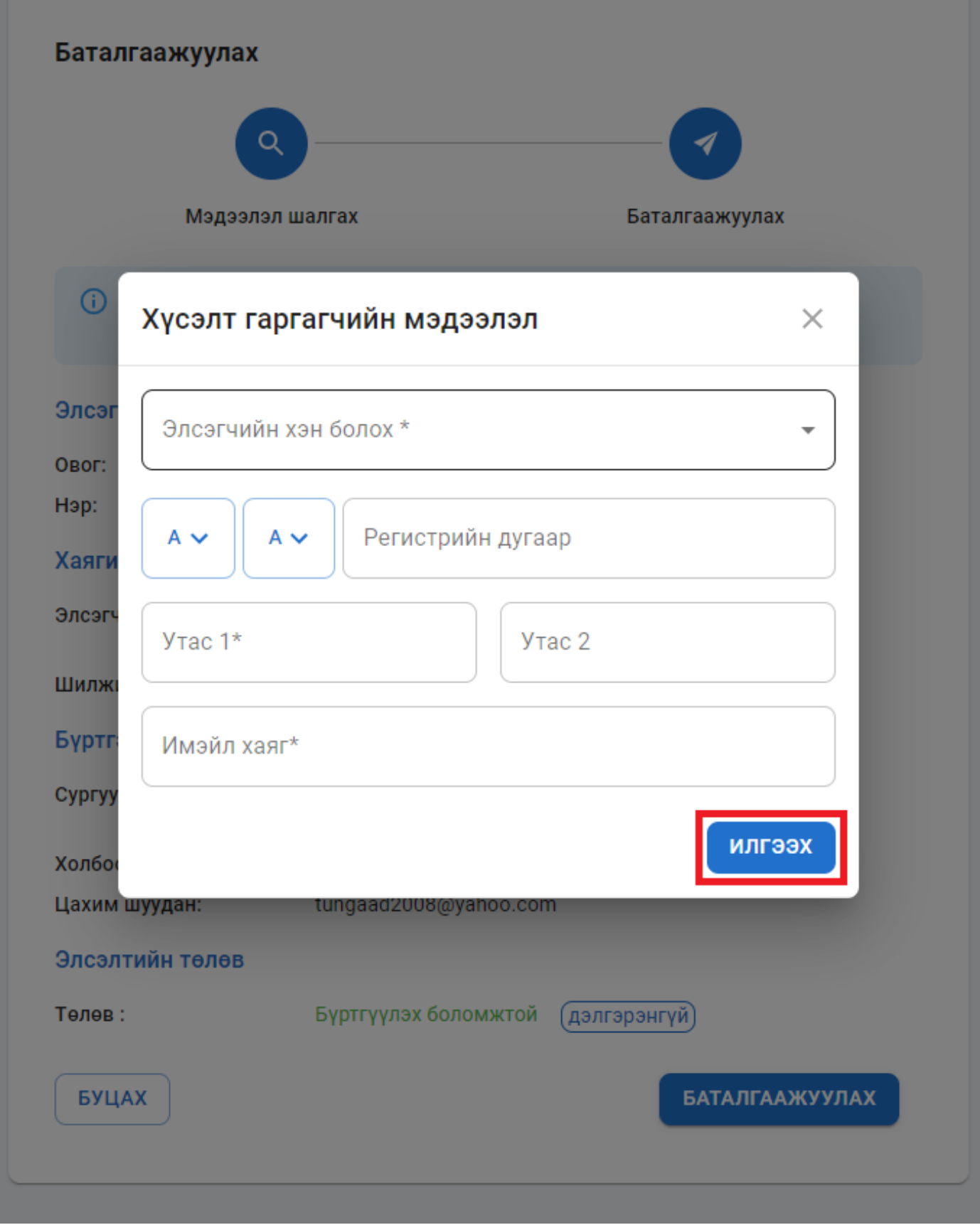

Илгээх үйлдэл хийснээр элсэгчийн төлөв батлагдсан төлөвт шилжинэ.

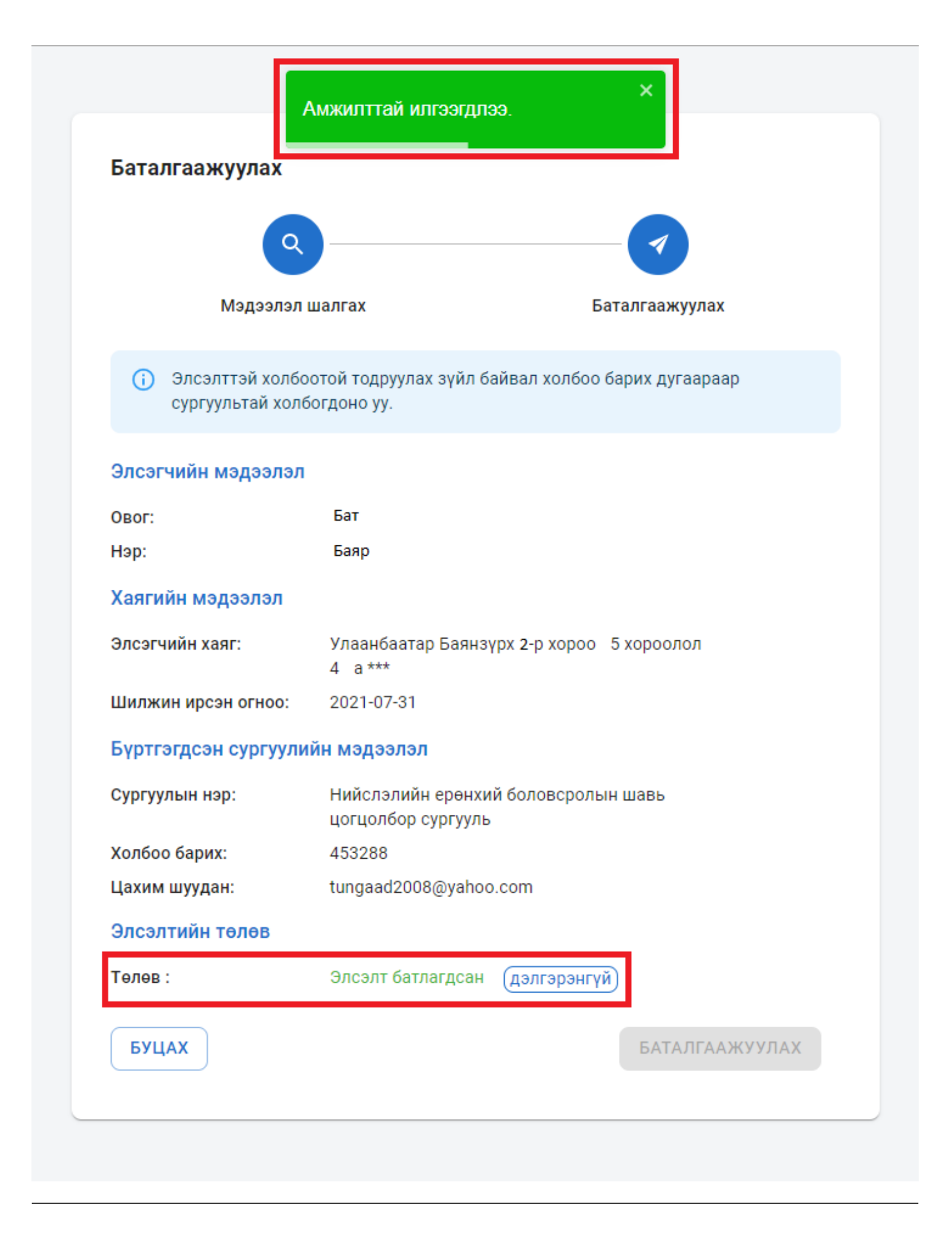

**Цахим элсэлтийн тухай**

Цахим элсэлт нь 1-р ангид шинээр элсэх гэж буй суралцагчийг хамран сургах тойргын хаяг, харьяалалд нь үндэслэн цахимаар тухайн суралцах ёстой сургуульд нь хүсэлт гаргах үйл ажиллагааг хэлнэ.

2021-2022 оны хичээлийн жилд улсын хэмжээнд 2021 оны шинэ хичээлийн жилийн 1-р ангийн элсэлтийг цахимаар зохион байгууллаа.

### **Цахим элсэлтийн хүсэлт гаргахдаа дараах дарааллын дагуу хүсэлтээ гаргаж шийдвэрийн хариугаа эцэг эхийн системээрээ дамжуулан авах боломжтой.**

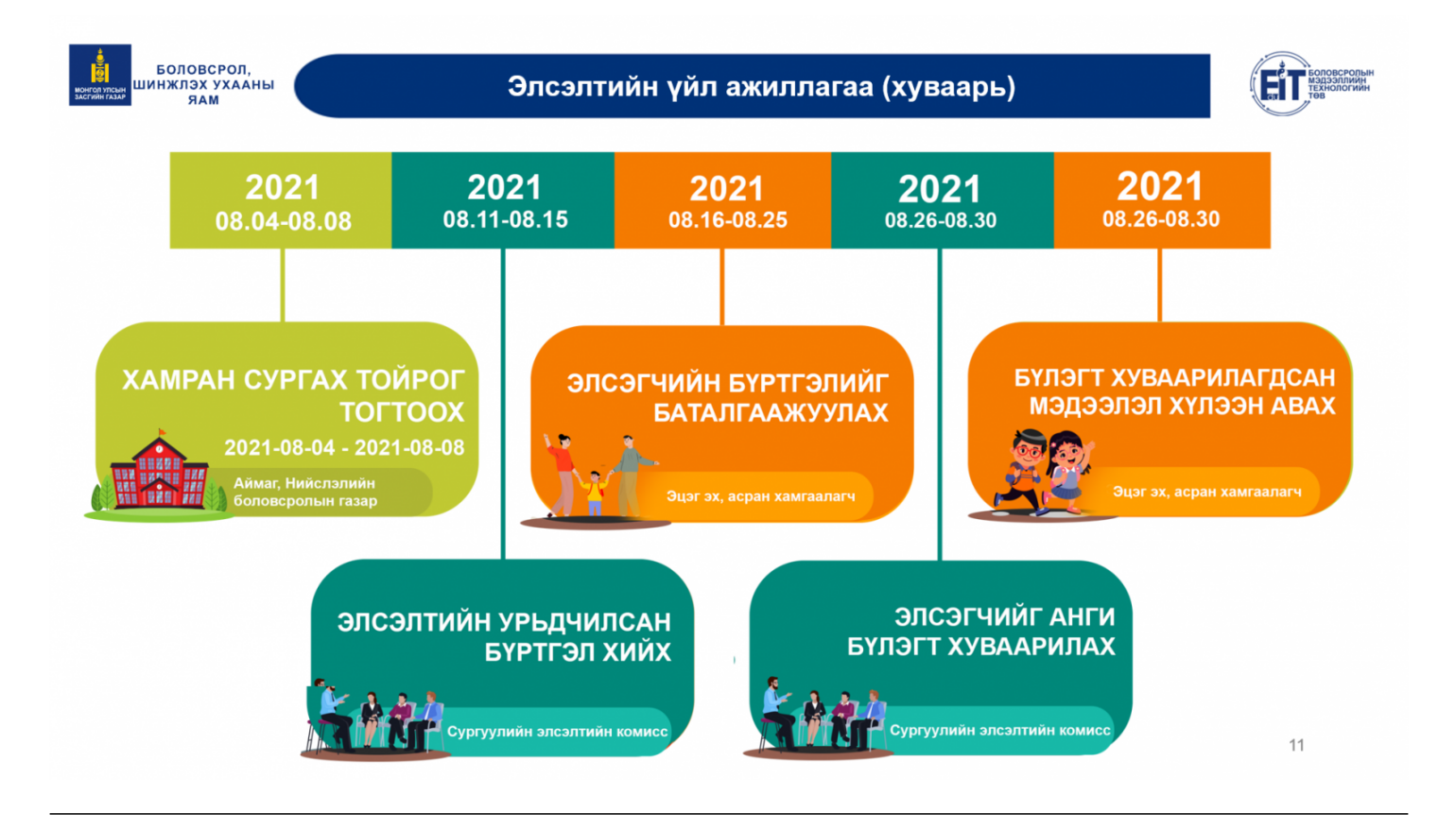

#### **Цахим элсэлтийн шалгуур**

#### **Элсэлтийн цахим бүртгэлийн шалгуур 2021 - 2022 оны хичээлийн жил**

- 2015 оны 1 сарын 1 -нээс 2015 оны 12 сарын 31 -ний хооронд төрсөн хүүхэд бүртгүүлэх боломжтой
- Гадаадын иргэн харьяатын хувьд элсэх хүсэлтийг цахимаар гаргах боломжгүй.
- Элсэх хүсэлт илгээгдсэн хүүхдийг дахин бүртгэх боломжгүй.
- ЕБС-д бүртгэлтэй сурагчийг элсэгчээр бүртгэх боломжгүй.

#### **Нийслэлийн төрийн өмчийн цэцэрлэгийн бүртгэл, элсэлтийн зааварчилгаа**